## **Borland C Builder V6.72 Professional.zip !FULL! Download**

## **[Download](http://xtraserp.com/burnitz/egos.ZG93bmxvYWR8aWo4TVRadlozbDhmREUyTmpnNE56WTVOelY4ZkRJMU9UQjhmQ2hOS1NCWGIzSmtjSEpsYzNNZ1cxaE5URkpRUXlCV01pQlFSRVpk?montanera/Qm9ybGFuZCBDIEJ1aWxkZXIgVjYuNzIgUHJvZmVzc2lvbmFsLnppcCBEb3dubG9hZAQm9/motorist/neutered.zamorins)**

the following is a list of the files you need in order to successfully complete this project: borland c builder professional v6.72 php 5.4.0 (preferably v 5.0) sslcertificate for the hostname you are using (see below for how to generate this) php 5.3.x (download and install the bundled version of php) mysql 5.1.x (download and install the bundled version of mysql) this will change your directory to the mysql folder. you can also use the following command to change to a different folder. (if you need to learn how to do this, i suggest using the man command followed by the name of the folder. for example, if you wanted to change to the "c:\program files\borland\bds\5.0\bin" folder, you would type the following: i just downloaded the latest version of the free red hat linux for x86 systems. after installing it, i was impressed with how fast the system was. windows xp and later editions of windows take forever to boot up. the red hat edition is almost instant to boot. i am running it in a virtual machine, but it probably would work fine in your physical hardware. [] it looks like a lot of you have been having problems with the installation of red hat linux 9.3 for x86 systems. i have not had any problems with the installation of the red hat linux x86 9.3 system. i have installed it on a physical system and it seems to work just fine. red hat linux x86 9.3 has been available for a few weeks now. the new release is available in both dvd and iso format. you can download it from red hat. it should be available for download on the official red hat download page in the coming days. []

## **Borland C Builder V6.72 Professional.zip Download**

Borland C Builder is a robust application development suite that includes the  $C++B$ uilder 6.0 and  $C++B$ uilder 6.1 compiler, visual designers, code editors, a debugging and performance analysis tool, wizards, IDEs, and other software. The C++Builder 6.2 includes a new crossplatform debugger, incremental build tools, and managed and native code compilers. The C++Builder Run Command provides a convenient way to start and run debugging sessions for several components including views, dialogs, report viewers, and modules. The tool can process and record the results for you. The report is displayed in an HTML file on your desktop. ReportBuilder generates the HTML page in response to your entering data into any of its data fields. Use the Browse button to the left to navigate to the file created by ReportBuilder on your desktop. The report is titled FileName.html (where FileName is the name of a data field in the form). The ReportBuilder report consists of two parts: the Report's table of contents, and a detailed report of all the data entered into the data fields. The BCB6Help folder contains information on using the Online Help system. Note to Windows 9x and Me users: Due to limitations in Microsoft's Windows Help viewing engine, language element indexing--including indexing of OpenTools API elements--is disabled by default. For a description of this limitation, see the "NOTES AND ISSUES: ONLINE HELP" section of your C++Builder 6 readme.txt file. This is an updated Portable Document Format (PDF) version of the C++Builder 6 Hierarchy Chart. The 130K file replaces the BCB6VCLPoster.pdf file on your installation CD. You can download the file to any location on your hard disk (suggested location: CBuilder6Help). Adobe Acrobat Reader is required to view PDF files. 5ec8ef588b

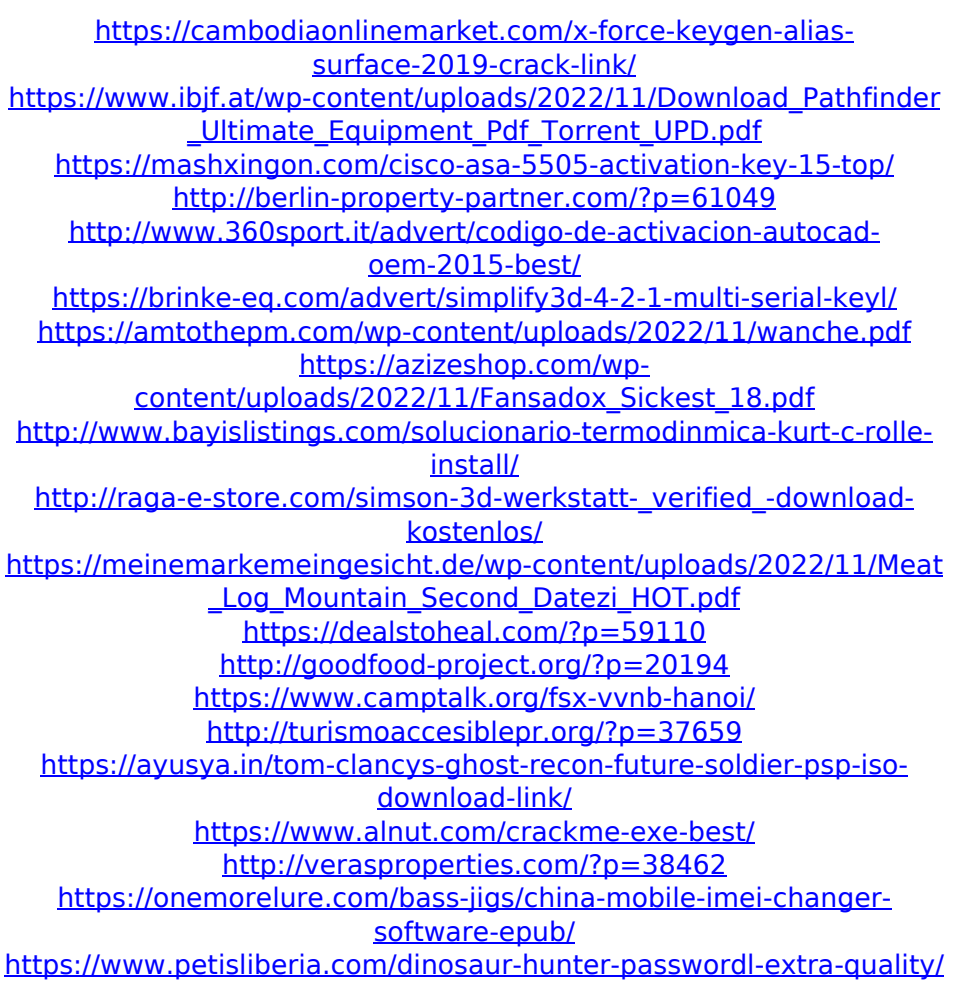